# 快速指南 **RIGOL**

文件编号 QGA04015-1110 2015 年 12 月

# DS1000B 系列数字示波器

DS1074B, DS1104B, DS1204B

© 2008 北京普源精电科技有限公司 版权所有

# 版权信息 いっきょう しゅうしょう しゅうしょく かんしょう かんしょう

- 1. 北京普源精电科技有限公司版权所有。
- 2. 本公司产品受已获准及尚在审批的中华人民共和国专利的保护。
- 3. 本手册提供的信息取代以往出版的所有资料。
- 4. 本公司保留改变规格及价格的权利。
- 注:**RIGOL** 是北京普源精电科技有限公司的注册商标。

## 文 一般安全概要

了解下列安全性预防措施,以避免受伤,并防止损坏本产品或与本产 品连接的任何产品。为避免可能的危险,请务必按照规定使用本产品。

#### 只有经 **RIGOL** 授权的人员才能执行维修程序。

#### 避免起火和人身伤害。

使用正确的电源线。使用所在国家认可的本产品专用电源线。

将产品接地。本产品通过电源的接地导线接地。为避免电击, 接地导 体必须与地相连。在连接本产品的输入或输出端之前,请务必将本产 品正确接地。

正确连接探头。探头地线与地电势相同。请勿将地线连接高电压。

查看所有终端额定值。为避免起火和过大电流的冲击,请查看产品上 所有的额定值和标记说明,请在连接产品前查阅产品手册以了解额定 值的详细信息。

请勿开盖操作。外盖或面板打开时请勿运行本产品。

使用合适的保险丝。只使用本产品指定的保险丝类型和额定指标。

避免电路外露。电源接通后请勿接触外露的接头和元件。

怀疑产品出故障时,请勿讲行操作。如果您怀疑本产品已经出故障, 可请合格的维修人员进行检查。

#### 保持适当的通风。

#### 请勿在潮湿环境下操作。

II

**请勿在易燃易爆的环境下操作。** 2022年 - 2022年 - 2022年 - 2022年 - 2022年 - 2022年 - 2022年 - 2022年 - 2022年 - 2022年 - 2022年 - 2022年 - 20

#### 请保持产品表面的清洁和干燥。

所有型号的扰动试验符合 **A** 类标准,基于 **EN 61326**: **1997+A1+A2+A3** 的标准,但是不符合 **B** 类标准。

#### 测量类别

DS1000B 系列示波器可在测量类别 I 下进行测量。

#### 测量类别定义

测量类别 I 是在没有直接连接到主电源市电的电路上进行测量。例 如,没有从主电源引出的电路,或者虽然从市电引出,但经过了特殊 保护(内部)的电路。在后一种情况下,瞬间应力会发生变化,因此, 用户应了解设备的瞬间承受能力。

#### 警告:

IEC 测量类别。在 IEC 类别 I 安装条件下,可以将输入终端连接到其 线电压最大值为 300Vrms 的电路接线端。为避免电击的危险, 请不 要将输入端连接到线电压超过 300Vrms 的电路。

瞬间过电压在与主电源隔离的电路中存在。DS1000B 系列数字示波 器的设计可安全地承受偶发的最大 1000Vpk 的瞬间过电压。不要用 本设备在瞬间过电压超过这个值的电路中测量。

文 安全术语和符号

#### 本手册中的术语。

以下术语可能出现在本手册中:

·**告**。警告性声明指出可能会危害生命安全的条件和行为。 **!**

注意。注意性声明指出可能导致此产品和其它财产损坏的 条件和行为。 **!**

#### 产品上的术语。

以下术语可能出现在产品上: 危险表示您如果进行此操作可能会立即对您造成损害。 **警告**表示您如果进行此操作可能不会立即对您造成损害。 注意表示您如果进行此操作可能会对本产品或其它财产造成损害。

#### 产品上的符号。

以下符号可能出现在产品上:

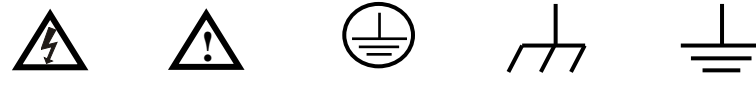

高电压 安全警告 保护性接地端 壳体接地端 测量接地端

# <sup>中</sup> 目录 <sup>文</sup>

[必要的检查](#page-8-0) [1](#page-8-0)

[如何连接电源](#page-11-0) [4](#page-11-0)

[如何连接探头或](#page-12-0)BNC [5](#page-12-0)

[如何连接](#page-14-0)USB设备 [7](#page-14-0)

[常见故障处理](#page-15-0) [8](#page-15-0)

[联系我们](#page-17-0) [10](#page-17-0)

# <span id="page-8-0"></span>必要的检查

#### **1**. 检查是否存在因运输造成的损坏。

如发现包装纸箱或泡沫塑料保护垫严重破损,请先保留,直到整 机和附件通过电性和机械性测试。

#### **2**. 检查整机。

如发现仪器外观破损,请和负责此业务的 **RIGOL** 经销商或 **RIGOL** 当地办事处联系。

如果因运输造成仪器的损坏,请注意保留包装。通知运输部门和 负责此业务的 **RIGOL** 经销商。**RIGOL** 会安排维修或更换。

#### **3**. 检查附件。

关于提供的附件明细,在本手册后面已进行说明。您可以参照说 明检查附件是否有缺失。

如发现附件缺少或损坏,请和负责此业务的 **RIGOL** 经销商或 **RIGOL** 的当地办事处联系。

(整机和附件的检查请参照下面的图片)

<sup>文</sup> **I.** 整机外观

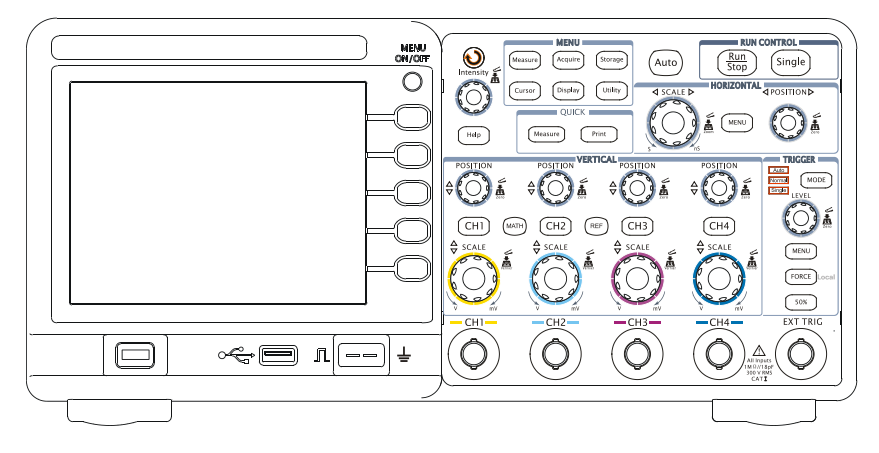

DS1000B 系列前面板示意图

**II.** 标准附件示意图

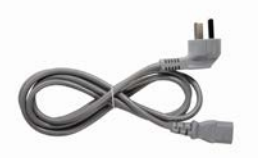

一根符合所在国标准的电源线

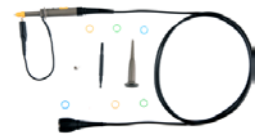

四支无源探头

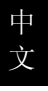

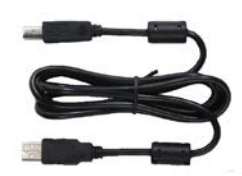

一根 USB 数据线

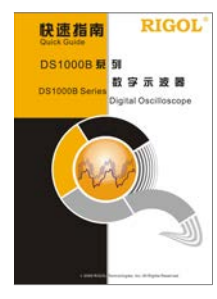

一本快速指南

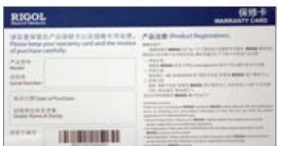

一份保修卡

# **III.** 选配件示意图

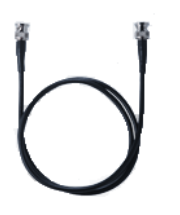

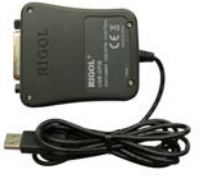

BNC 同轴电缆 USB-GPIB 适配器 便携手提包

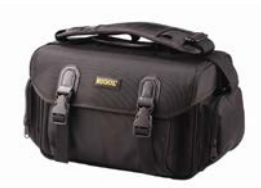

© 2008 **RIGOL** Technologies, Inc. DS1000B 系列数字示波器快速指南

# <span id="page-11-0"></span>如何连接电源

检查完仪器外观和附件后,请按如下图所示连接电源并给仪器上电。

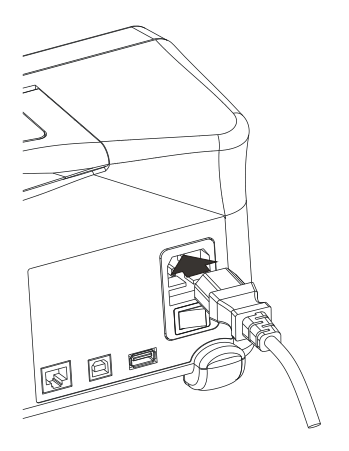

连接电源线后,打开电源插孔处的电源开关,这时仪器就已经通电。 请检查前面板上的电源键,此时该键被点亮且呈呼吸状闪烁,按下该 键即启动仪器。

如果仪器不能正常启动,请按下面步骤进行检查:

- (1) 检查电源线是否接触良好,以及后面板电源开关是否打开;
- (2) 检查无误后,前面板电源键仍未点亮,请取出保险丝,检查保险 丝是否正常,如保险丝已断,请参见用户手册的保险丝规格更换 保险丝。
- (3) 经前述三项检查无误后,前面板电源键仍未点亮,请联系 **RIGOL** 技术支持部或当地经销商进行解决。

© 2008 **RIGOL** Technologies, Inc.

# <span id="page-12-0"></span>如何连接探头或 BNC

#### **1**. 连接探头

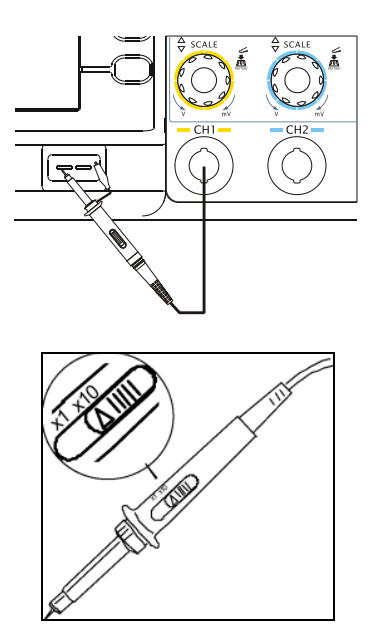

如上图所示, 使用探头将信号接入 CH1 (通道 1) 的方法如下: 将探头上的开关设定为 10X<sup>[1]</sup>, 将探头连接器上的插槽对准 CH1 同轴 电缆插接件(BNC)上的插口并插入,然后向右旋转拧紧探头。

如果您使用的是新探头,或所用探头首次与本仪器连接,请在使用之 前进行探头补偿,方法如下:

中 文 (1) 将探头上的开关设定为 10X[1],并将示波器探头与 CH1 连接。如 使用探头钩形头,应确保与探头接触紧密。将探头前端与探头补 偿器的信号输出连接器相连,接地鳄鱼夹与探头补偿器的地线连 接器相连。按 CH1 打开 CH1, 将探头菜单衰减系数设定为 10X<sup>[1]</sup>, 然后按前面板的 AUTO 键。

(2) 检查所显示波形的形状。

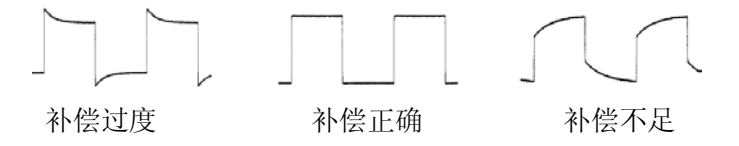

(3) 如必要,请用非金属质地的改锥调整探头上的可变电容,直到屏 幕显示的波形如上图"补偿正确"。

(4) 必要时,重复上述步骤。

注: [1] 对于DS1204B, 标配的探头为RP3300A, 其衰减系数固定为10X, 无需 调整。

#### **2**. 连接 **BNC**

将 BNC 同轴电缆对准前面板 BNC 插口并插入, 然后向右旋转拧 紧探头,如下图所示:

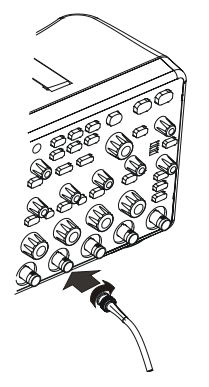

前面板 BNC 连接示意图

© 2008 **RIGOL** Technologies, Inc.

# <span id="page-14-0"></span>如何连接 USB 设备

DS1000B 系列数字示波器支持 USB 接口的存储设备和通过 USB 连接 PC 端主机或打印机。仪器提供两个 USB Host 接口和一个 USB Device 接口,以满足用户的需求。

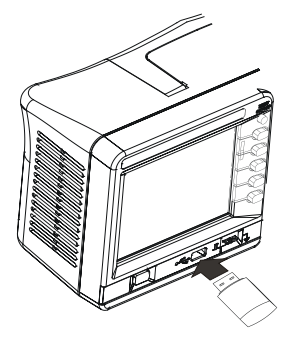

前面板 USB Host 连接示意图

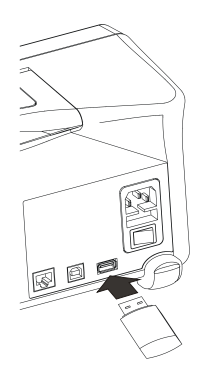

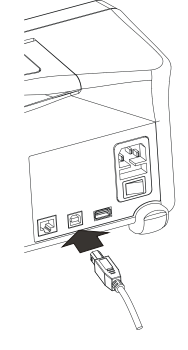

后面板 USB Host 连接示意图 后面板 USB Device 连接示意图

7

#### <span id="page-15-0"></span>**1.** 如果按下电源开关示波器仍然黑屏,没有任何显示:

- (1) 检查电源接头是否接好;
- (2) 检查电源开关是否打开;
- (3) 检查保险丝是否熔断;
- (4) 做完上述检查后,重新启动仪器;
- (5) 如果仍然无法正常使用本产品,请与 **RIGOL** 联络,让我们为您 服务。

### **2.** 采集信号后,画面中并未出现信号的波形:

- (1) 检查探头是否正常接在信号连接线上;
- (2) 检查信号连接线是否正常接在 BNC(即通道连接器)上;
- (3) 检查探头是否与待测物正常连接;
- (4) 检查待测物是否有信号产生(可将有信号产生的通道与有问题的 通道接在一起来确定问题所在);
- (5) 再重新采集信号一次。

#### **3.** 测量的电压幅度值比实际值大 **10** 倍或小 **10** 倍:

检查通道衰减系数是否与实际使用的探头衰减比例相符。

#### **4.** 有波形显示,但不能稳定下来:

- (1) 检查触发信源:检查触发面板的信源选择项是否与实际使用的信 号通道相符。
- (2) 检查触发类型:一般的信号应使用 边沿触发 方式,视频信号应 使用 视频触发 方式。只有应用适合的触发方式,波形才能稳定 显示。

© 2008 **RIGOL** Technologies, Inc.

中 文

- (3) 尝试改变 耦合 为 高频抑制 和 低频抑制 显示,以滤除干扰触 发的高频或低频噪声。
- (4) 改变触发灵敏度和触发释抑设置。
- **5.** 按下 RUN/STOP 键无任何显示:

检查触发面板(TRIGGER)的触发方式是否在 普通 或 单次 档, 且触发电平超出波形范围。如果是,将触发电平居中,或者设置 触发方式为 自动 档。另外,按自动设置 AUTO 按钮可自动完 成以上设置。

- **6.** 选择打开平均采样方式时间后,显示速度变慢: 正常。
- **7.** 波形显示呈阶梯状:
- (1) 此现象正常。可能水平时基档位过低,增大水平时基以提高水平 分辨率,可以改善显示。
- (2) 可能显示类型为 矢量, 采样点间的连线, 可能造成波形阶梯状 显示。将显示类型设置为点显示方式,即可解决。

#### **8.** 通过 **USB** 连接 **PC** 或 **PictBridge** 打印机失败:

- (1) 连接 PC 提示"找到未知设备"或者提示找到扫描仪或照相机。可 能在 Utility 的接口设置菜单中, USB 设备被设置为 PictBridge, 请将其设置为自动检测或者计算机即可,必要时重启示波器。
- (2) 连接 PictBridge 打印机失败或不正常工作。可能在 Utility 的接口 设置菜单中,USB 设备被设置为计算机,请将其设置为自动检测 或 PictBridge 即可,必要时重启示波器。

<span id="page-17-0"></span>如您在使用此产品或本手册的过程中有任何问题或需求,可与 **RIGOL** 联系: 电子邮箱: service@rigol.com 网址:[www.rigol.com](http://www.rigol.com/)